Tennessee Department of Human Services

# **Modernization Project**

Release 2
Statewide Town Hall
Option 1

June 14<sup>th</sup>, 2022

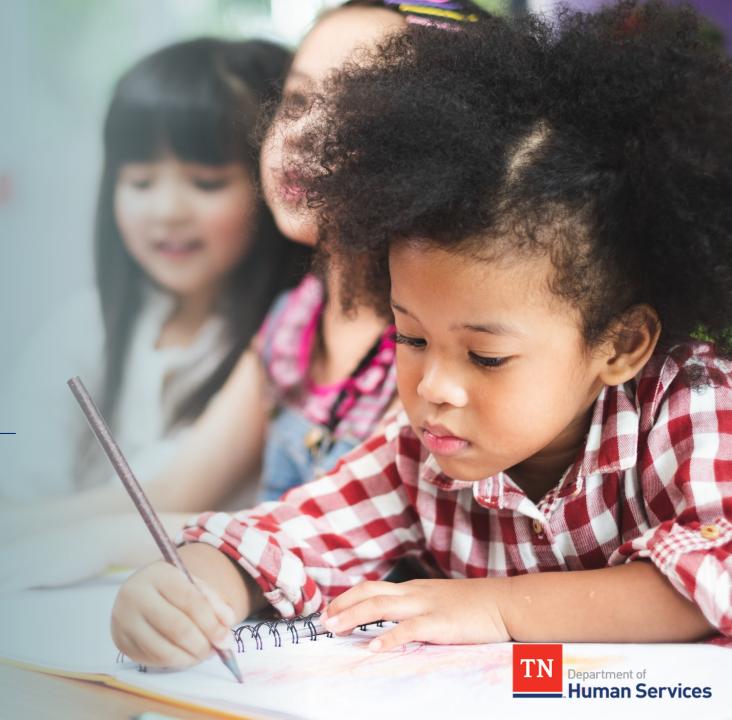

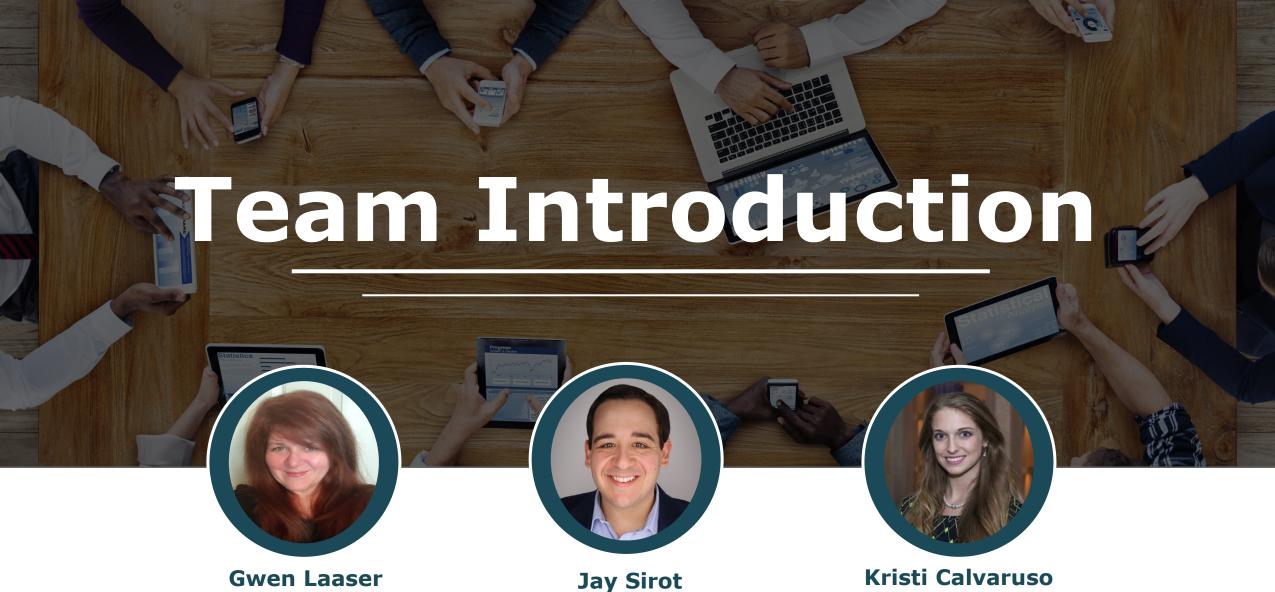

Gwen Laaser
Director of Child
Care Services,
TDHS

Organizational Change
Management and
Training Team,
Deloitte

Kristi Calvaruso
Organizational Change
Management and

Management and
Training Team,
Deloitte

#### What Will We Cover Today?

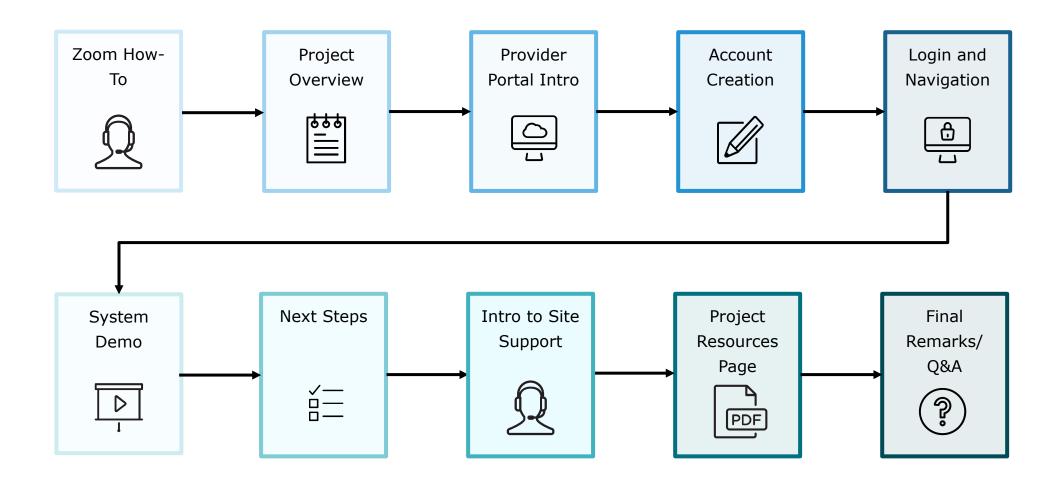

#### Zoom "How-To"

- The **Chat** button for this webinar has been disabled. If you have a question, please use the **Q&A** function.
- The **Raise Hand** button allows you to signal that you need assistance. Please select this button if you need help with any Zoom settings or other technical challenges.
- The **Q&A** button will open a window for you to ask a question. Feel free to ask a question at any time during the session.

#### When asking a question, please provide your email address.

At the end of this Townhall, we will answer as many questions as we can. If there are ones we do not get to, we will try to answer them in the coming weeks via email or in our resource materials.

The **Leave** button is used to exit (or hang up) the Zoom meeting.

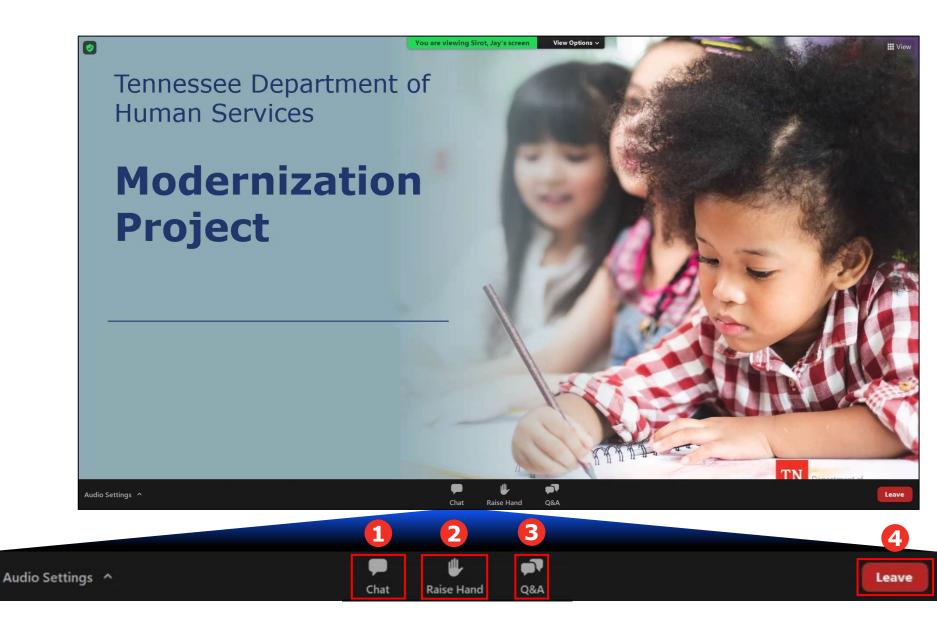

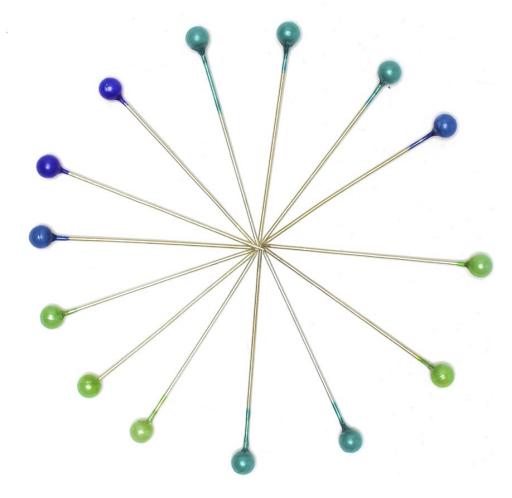

## Transforming your Customer Experience

The TDHS Modernization Project is a major effort, undertaken for you and your customers. This project provided us the opportunity to develop new, everyday tools, which allows us to strengthen our relationship with you by reducing paperwork and implementing new tools to help you provide care that is safe, healthy, and educationally rich.

#### Modernization Project Overview

#### The Provider Portal Will Be Your Central Location to:

- Submit your Annual Report
- View Reports
- Submit Other Reports Such as Incidents
- View Scheduled Monitoring Observation Visits
- Address Corrective Action Plans
- Manage your Profile
- Apply for a License (for New Child Care and Adult Day Services
  Providers)

#### Schedule of Releases

#### Release 1 - Certificate Release

- Provider Portal for Time and Attendance features including Enrollment and Attendance Management, as well as EAV Submission and Administration.
- Optional Mobile Attendance App for Providers and Customers to automatically capture child attendance details.

#### Release 2 - eLicensing Release

**©**≣

 eLicensing for Providers to maintain their Licensing requirements and activities, manage their Compliance and Annual Reporting needs, Monitoring Observation Visit alerts, and Profile information.

### System Go-Live Dates

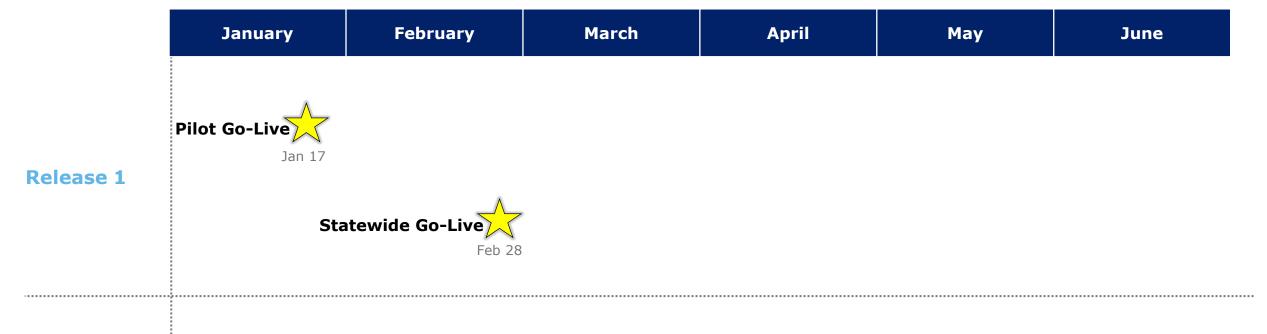

#### Release 2

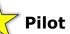

- Davidson County May 9<sup>th</sup>
- Madison and Hawkins Counties – June 6<sup>th</sup>

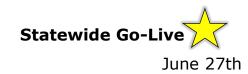

#### Your Role During This Transition

As we transition to our new systems, we ask that you all try to do the following:

#### Understand

- Spend time exploring our newly modernized systems
- Use the resources we have created to accelerate your understanding

#### Seek Answers

- As you use the new systems, keep track of the questions you have
- Refer to our training
   resources, your peers,
   and our Site Support
   Team to receive answers
   to your questions

#### Mentor

- Encourage peers to explore the new systems and use our resource materials
- Help teach system
   functionality to your
   peers as you are able to

#### Things to Keep in Mind

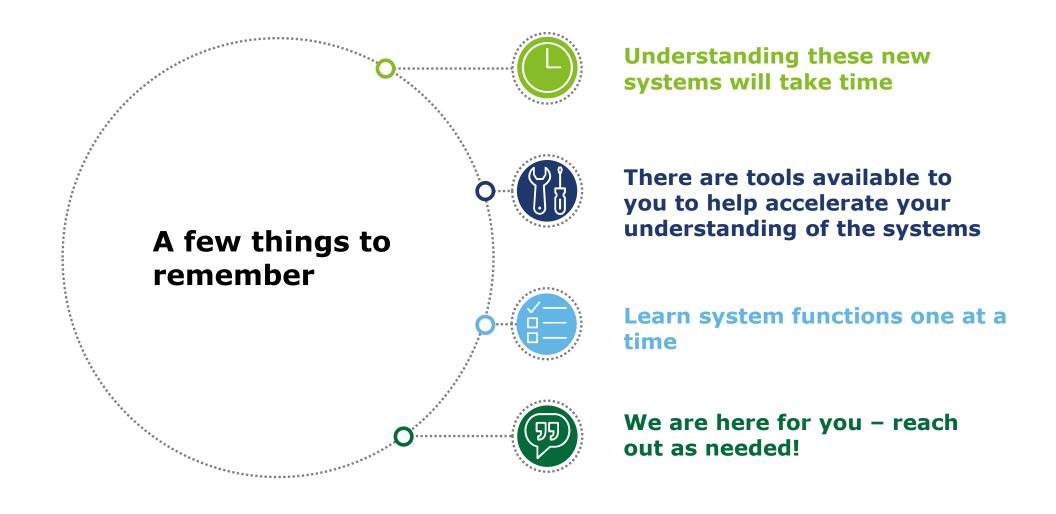

## **Introduction to the Provider Portal**

#### Introduction to the Provider Portal

#### What is it?

The new **Provider Portal** is an **Online System** that will be the centralized tool for Child & Adult Care Providers to complete TDHS Requirements

#### Who will use it?

This tool will be utilized by all Child and Adult Care Providers

# How will you use it?

Providers will manage their license, reporting and compliance activities, time and attendance data, and more through the Portal

# Provider Portal

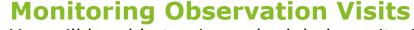

You will be able to view scheduled monitoring observation visits in your Provider Portal and reach out to your licensing consultant to change the time if needed.

#### **Corrective Action Plans**

You will respond to corrective action plans in your Provider Portal, noting the steps you have/will take to address the issue.

#### **Annual Reports/Change Reports**

You will complete and submit your annual reports and necessary changes throughout the year in the Provider Portal. In this report, you will note the services you offer and other key information.

#### **Score Card**

You will be able to view your Provider Score Card within your Provider Portal, seeing how your licensing consultant evaluated your facility.

#### Injuries/Incidents/Complaints

You can use the Provider Portal to self-report injuries/incidents/complaints. These will be immediately available to review by the TDHS Staff.

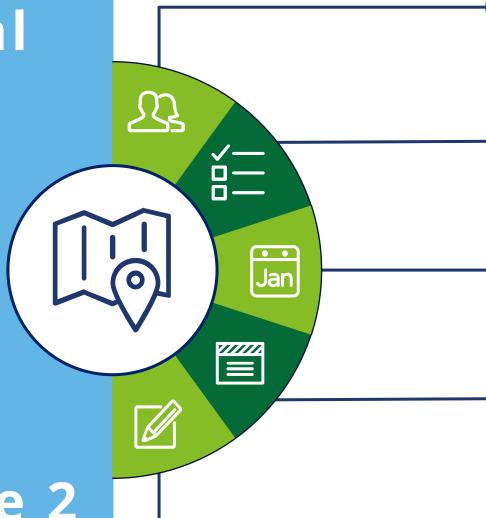

Release 2 Features

# Provider Portal Account Registration

#### Provider Portal Account Set-up Overview: Registering as a Primary Contact

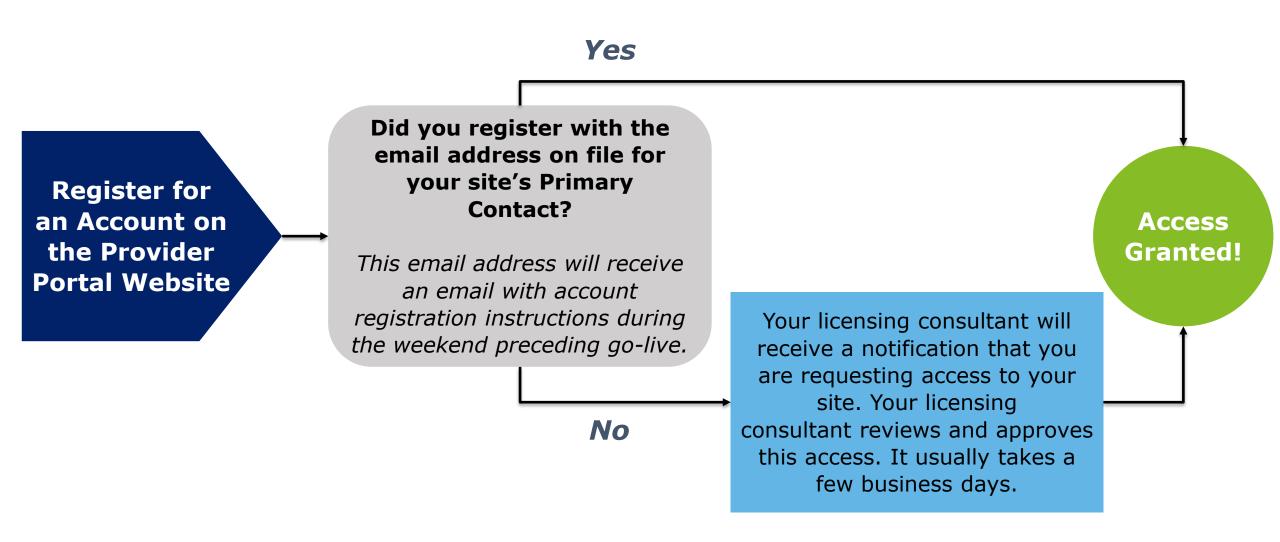

Note: If you created a Provider Portal account during our first system release, you do not need to do so again. All Release 2 functionality will appear in your Provider Portal once live.

#### Importance of Having a Business Email Address

TDHS requests that Providers use a <u>business email</u> <u>address</u> to register for Provider Portal accounts and do business with the agency.

If you do not already have a business email address, we ask that you create one and use it to register for your Provider Portal account.

Additionally, if you have previously registered for a customer-based TDHS system, such as the Pandemic Relief Portal, you must use a different email address to register for your Provider Portal account.

# **System Demo**

## Key Lessons From Today's Townhall

#### Updates to Child Care Providers' Score Cards

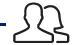

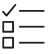

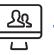

You will be monitored by your licensing consultant during your four Monitoring Observation Visits Your Quality Rating and Improvement System (QRIS) evaluation will be used to create a Provider Score card

TDHS, along with the Child Care Resource and Referral Center (CCR&R), can help you better understand how your facility will be graded using the QRIS evaluation

#### What To Do Between Now and Go-Live?

- Check out the
  TDHS Website for
  Modernization
  Project Resources
  and Updates
- Relay to your staff the key features of the new Provider Portal and the account creation process
- If you have not already, confirm with your licensing consultant that your Provider's Primary Contact and other key Information is Correct
- Identify Questions
  You Have on the
  New Systems and
  Reach Out to Us As
  Needed

#### Please Complete the Following Activities Beginning on June 27th!

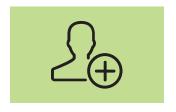

Register For An Account As A Primary Contact

- Provider's Primary
   Contact registers for an account in the Provider
   Portal
- If the Primary Contact uses the email on file with TDHS, site access is automatically granted. If not, the Provider's licensing consultant will need to approve (usually takes a few business days).

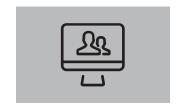

Have Staff Register for Accounts and Request Site Access

- Other staff members register for their own accounts and request site access
- Primary Contact grants access to Staff

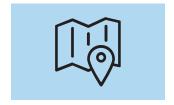

Familiarize Yourself

- During the first few weeks of go-live, familiarize yourself with the new system
- We recommend looking over our training materials as you learn the functionality in the system

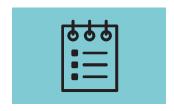

# Prepare to Complete Your Annual Report in the Provider Portal

- Going forward, you must use the Provider Portal to complete your annual report and applicable changes throughout the year
- Your annual report due date varies by when you obtained your license.
- You can complete your report beginning 90 days before its due date

# Modernization Project Resources Page

#### Encourage Providers to Visit Our Modernization Project Resources Page!

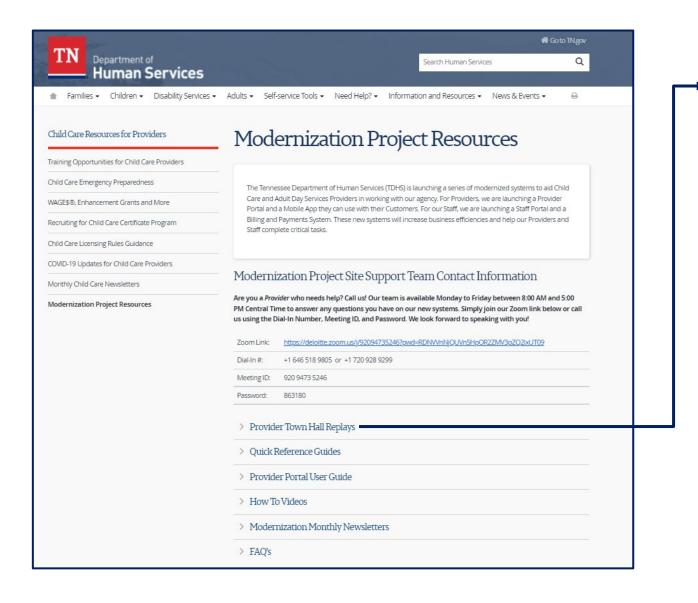

#### Provider Town Hall Replays TDHS is hosting a series of Townhalls to help Providers understand how to use these modernized systems. Please visit the links below to access replays of these Townhalls. Recording Summary Materials Link Town Hall Description Audience Link This townhall was conducted for Child Child Care Care and Adult Day Providers Services Providers that participating in are a part of our Townhall 1 the Certificate Townhall 1 project's Pilot Release 1 Pilot Summary 01-Program in Presentation 01-Program. The townhall Overview Davidson, covered how Pilot Hawkins, and Providers can best Madison prepare for the first Counties release of our new system. Townhall 2 -Child Care This townhall Release 1 Providers Townhall discussed how Townhall 2 Statewide participating in **PowerPoint** Providers can access Summary 02-Introduction the Certificate Presentation 02and log into the new 15-22 15-2022 and System Program Provider Portal. Statewide This townhall covered Townhall 3 how Child Care Child Care Managing Providers can manage Providers Townhall Enrollments Townhall 3 PowerPoint enrollments within the participating in and Using the Summary 02-Provider Portal and the Certificate Recording Presentation 02-Provider and 17-22 use the new Provider Program 17-2022 Customer and Customer Mobile Statewide Mobile Apps Apps.

# **Intro to Site Support**

#### We're Here For You!

Have a question or need help solving a problem? Call us!

Our team is available Monday to Friday to answer any questions you have on our new systems. Simply join our Zoom link below or call us using the Dial-In Number, Meeting ID, and Password.

We look forward to speaking with you!

## **Modernization Project Site Support Team Contact Information**

| Zoom Link   | https://deloitte.zoom.us/j/92094735246?pwd<br>=RDNVVnNjQUVnSHpOR2ZMV3pZQ2lxUT09 |
|-------------|---------------------------------------------------------------------------------|
| Dial-In #:  | +1 646 518 9805 or<br>+1 720 928 9299                                           |
| Meeting ID: | 920 9473 5246                                                                   |
| Password:   | 863180                                                                          |

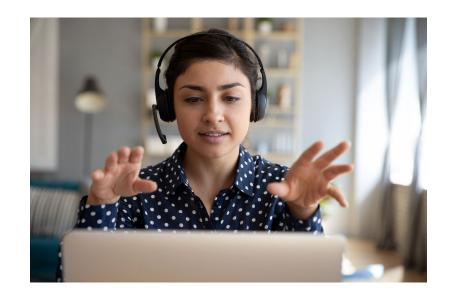

# QUESTIONS

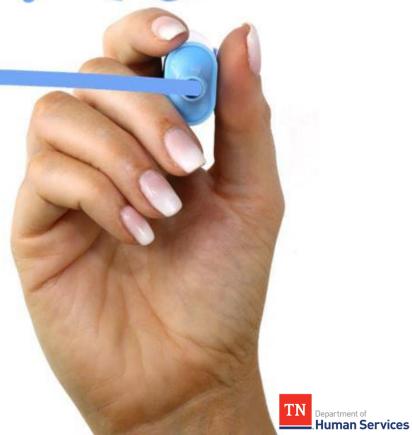

# Thank you for attending tonight's Townhall!

**TDHS Modernization Project Leadership Team** 

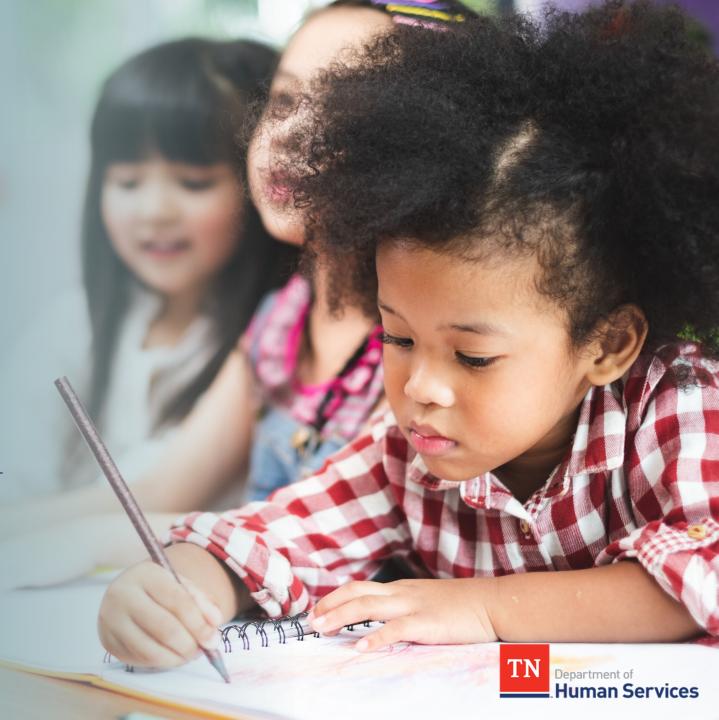